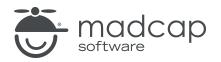

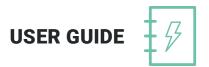

### **MADCAP DOC-TO-HELP 6**

# Upgrading Old Projects

Copyright 2019 MadCap Software. All rights reserved.

Information in this document is subject to change without notice. The software described in this document is furnished under a license agreement or nondisclosure agreement. The software may be used or copied only in accordance with the terms of those agreements. No part of this publication may be reproduced, stored in a retrieval system, or transmitted in any form or any means electronic or mechanical, including photocopying and recording for any purpose other than the purchaser's personal use without the written permission of MadCap Software.

MadCap Software 9191 Towne Center Drive, Suite 150 San Diego, California 92122 858-320-0387 www.madcapsoftware.com

#### THIS PDF WAS CREATED USING MADCAP FLARE.

## **Upgrading Old Projects**

If you open an old Doc-To-Help project, a prompt is shown, asking if you want to upgrade the project to the new version, as well as make a backup.

| Doc-To-Help                                            |                                                                                                    | ×                                    |  |
|--------------------------------------------------------|----------------------------------------------------------------------------------------------------|--------------------------------------|--|
| 1                                                      | The project C:\Users\kschneider\Documents\My Doc-To-Help Projoupgraded to the current Doc-To-Help version. | ects\San Diego\San Diego.d2h will be |  |
| Create a backup of the current version? Upgrade Cancel |                                                                                                    |                                      |  |

If you select to create a backup, it will be created at the same level as the project folder.

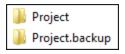

Upgrading your old project is necessary if you want to use the new version of Doc-To-Help because doing so makes changes to removed target settings.

In addition to the previous prompt, if your project references previous-version templates with the C1H or D2H prefix, you will also see a prompt asking if you want to update all of your preinstalled templates to the new version. The new version uses only D2H as the prefix for template names, and if you had a previous version of Doc-To-Help installed on your computer, your previous-version C1H and D2H templates will remain available and unchanged for your reference.

| ? | Preinstalled target templates will update automatically to a new<br>macro-free DOTX format.<br>Would you also like to update all preinstalled source templates to the<br>current Doc-To-Help version? |
|---|----------------------------------------------------------------------------------------------------|
|   | Yes No                                                                                                    |

Doc-To-Help has replaced the previous Word DOTM template files (which contained macros) with Word DOTX templates (which do not contain macros). These templates allow you to use the dynamic Doc-To-Help ribbon.

- Update If you choose to update your templates, your project documents will point to the new source and target templates that have the D2H prefix. This means you will see the updated dynamic Doc-To-Help ribbon, which shows you functionality appropriate to the document you are working in. Any changes (styles, etc.) that you've made in the old templates *will not be transferred into the new templates; you will need to do that manually*.
- **Do Not Update** If you do not update your templates, your project will continue to use the old templates that have the C1H or D2H prefix along with any styling or changes you have made in those templates.
- () **IMPORTANT:** It is recommended that you update your source templates when you update to ensure that your output is built the way you intended.

() IMPORTANT: If you are using a custom template that uses the old macro-enabled DOTM format (or if you import a Word document that uses a DOTM template), you may see two Doc-To-Help ribbons while authoring in Word. This occurs when you are working in a Word document based on a template that contains macros while you are simultaneously using the latest version of Doc-To-Help (which uses the Doc-To-Help Word add-in to open the Doc-To-Help ribbon).

If your target template uses the DOTM format, you may also see two Doc-To-Help ribbons when viewing your Manual output in Word.

To resolve this, you should update your document's source template and your project's target template to a DOTX template. You can use the Word Organizer to import your styles from your old template to your new template.

**NOTE:** You can update your source documents manually anytime by opening the document and pointing to a different template via the Options dialog. See the online Help or the *Design Guide*.

► NOTE: Because DOT templates (C1H prefix) and DOTM templates (D2H prefix) are no longer installed with Doc-To-Help, if you do not update your templates you will need to copy these templates to any new machine you use.

### TABLE OF OLD AND NEW TEMPLATES

This table shows the old C1H and D2H templates and the new version of those templates.

| Old Templates                                     | New Template                                                               |
|---------------------------------------------------|----------------------------------------------------------------------------|
| C1H_HTML.dot                                      | D2H_HTML.dotx                                                              |
|                                                   | NOTE: This is the default template for HTML-based targets in new projects. |
| C1H_NOMARGIN.dot                                  | D2H_NOMARGIN.dotx                                                          |
| D2H_NOMARGIN<br>dotm                              | NOTE: This is the default source template in new projects.                 |
| C1H_NOMARGIN_A4<br>dot<br>D2H_NOMARGIN_A4<br>dotm | D2H_NOMARGIN_A4.dotx                                                       |
| C1H_NORM.dot<br>D2H_NORM.dotm                     | D2H_NORM.dotx                                                              |
| C1H_NORM_A4.dot<br>D2H_NORM_A4<br>dotm            | D2H_NORM_A4.dotx                                                           |
| C1H_PRNOMARGIN<br>dot                             | D2H_PRNOMARGIN.dotx                                                        |
| D2H_PRNOMARGIN<br>dotm                            | NOTE: This is the default target template in new projects.                 |
| C1H_PRNOMARGIN_<br>A4.dot                         | D2H_PRNOMARGIN_A4.dotx                                                     |
| D2H_PRNOMARGIN_<br>A4.dotm                        |                                                                            |

| Old Templates                                 | New Template       |
|-----------------------------------------------|--------------------|
| C1H_PRNORM.dot<br>D2H_PRNORM.dotm             | D2H_PRNORM.dotx    |
| C1H_PRNORM_A4<br>dot<br>D2H_PRNORM_A4<br>dotm | D2H_PRNORM_A4.dotx |
| C1H_PRSIDE.dot<br>D2H_PRSIDE.dotm             | D2H_PRSIDE.dotx    |
| C1H_PRSIDE_A4.dot<br>D2H_PRSIDE_A4<br>dotm    | D2H_PRSIDE_A4.dotx |
| C1H_PRSMAL.dot<br>D2H_PRSMAL.dotm             | D2H_PRSMAL.dotx    |
| C1H_PRSMAL_A4<br>dot<br>D2H_PRSMAL_A4<br>dotm | D2H_PRSMAL_A4.dotx |
| C1H_SIDE.dot<br>D2H_SIDE.dotm                 | D2H_SIDE.dotx      |
| C1H_SIDE_A4.dot<br>D2H_SIDE_A4.dotm           | D2H_SIDE_A4.dotx   |
| C1H_SMAL.dot<br>D2H_SMAL.dotm                 | D2H_SMAL.dotx      |
| C1H_SMAL_A4.dot<br>D2H_SMAL_A4.dotm           | D2H_SMAL_A4.dotx   |

| Old Templates    | New Template                                                                                             |
|------------------|----------------------------------------------------------------------------------------------------|
| D2H_FANCY.dotm   | D2H_FANCY.dotx                                                                                           |
|                  | NOTE: The Fancy template is also available in A4 sizing. There is not an "old" version of this template. |
| D2H_PRFANCY.dotm | D2H_PRFANCY.dotx                                                                                         |
|                  | NOTE: The Fancy template is also available in A4 sizing. There is not an "old" version of this template. |

### **APPENDIX**

### **PDFs**

The following PDFs are available for download from the online Help.

On the Doc-To-Help Start Page, click the **PDF Guides** icon to access them.

Context-sensitive Help Guide Design Guide Documents, Templates, and Content Guide Getting Started Guide Getting Started Tutorial Project Management Guide Shortcuts Cheat Sheet Targets Guide Touring the Workspace Guide Upgrading Old Projects Guide What's New Guide